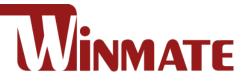

# P400M9

4" ARM A73 + A53 Rugged Handheld Computer

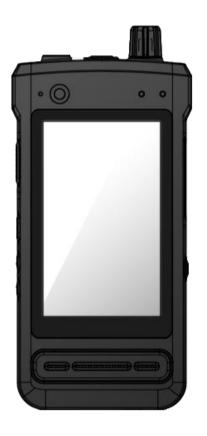

# **Quick Start Guide**

Version 1.1 Document Part No. 9152101K1010

### **1. Getting Started**

Congratulations on purchasing Winmate® Rugged Handheld Computer P400M9.

P400M9 Rugged Handheld Computer is an enterprise-class rugged mobile computer with powerful mobile computing solution. The processing power comes from the Cortex-A73 + Cortex-A53 (Octa-core up to 2.0 GHz) processor for high performance. The P400M9 packs WLAN, BT, GPS, and WWAN function - all into a single device. With great multiple wireless communicate design, the P400M9 brings a new level of flexibility, functionality, and rugged design to pocket-sized mobile devices.

#### Highlights

- Cortex-A73 + Cortex-A53 (Octa-core up to 2.0 GHz)
- 4" 800 x 480 Panel with direct optical bonding
- Supports Android 11
- Compatible for PoC application

#### 2. Unpacking

Check and identify the standard supplied accessories.

#### Standard factory shipment list:

• Handheld Computer

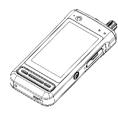

• Power Adapter

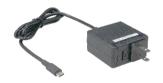

Standard Battery

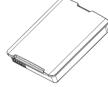

• Quick Start Guide

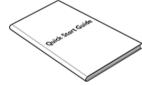

# **3. Description of Parts**

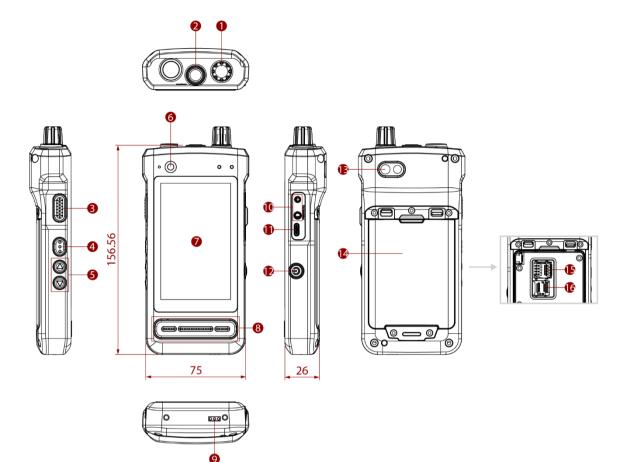

| No | ltem                | Description                                                  | No | ltem                 | Description                                 |
|----|---------------------|--------------------------------------------------------------|----|----------------------|---------------------------------------------|
| 1  | Adjusting Knob      | Adjust Radio frequency                                       | 9  | Docking<br>Connector | Connect to desk docking                     |
| 2  | Emergency<br>Button | Send SOS message                                             | 10 | Audio Jack           | Connect to a K-type<br>headset or headphone |
| 3  | PTT Button          | Press and hold to speak during half-duplex calls             | 11 | USB Type C           | For data transfer and charging              |
| 4  | Function Button     | Programmable button.<br>Default: Menu                        | 12 | Power Button         | Turn on/off the device                      |
| 5  | Volume Buttons      | Increase and decrease volume                                 | 13 | Rear Camera          | 13MP Autofocus Camera.                      |
| 6  | Front Camera        | 8 Megapixel Webcam                                           | 14 | Battery              | 7.6V, typ. 2500mAh Li-<br>Polymer           |
| 7  | 4" Touch<br>Screen  | Display and act as one of<br>the inputs for the PoC<br>Radio | 15 | SIM Card Slot        | Slot to insert Micro SIM card.              |
| 8  | Speaker             | Send out the voice from the device                           | 16 | MicroSD Card<br>Slot | Memory card reader port<br>for SD Card      |

#### **4. First-Time Operation**

#### **Inserting Battery Pack**

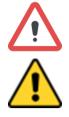

**Warning!** Discontinue using the device immediately if you notice the battery is swelling or looks puffy or misshapen. Do not attempt to charge or use the device. Do not handle a damaged or leaking battery. Do not let leaking battery fluid come into contact with your eyes, skin, or clothing.

**Caution** To keep battery health and prevent possible issues from battery overdischarged, please charge the device's built-in backup battery once every two months.

#### To install the standard battery pack:

- 1. Disconnect any cords connected to the PoC radio and turn the radio over, back facing up.
- Locate the Battery Lock Latch and push it to the "Unlocked" position.
- 3. Insert the battery with the connector-pins side first, and then lower the battery into the battery compartment. The battery will be flat against the housing once fully inserted.
- 4. Slide the Battery Lock to the "Locked" position.

#### To remove the battery pack:

- 1. Shut down the radio. Disconnect any cords connected to the device.
- 2. Turn the PoC radio over, back facing up.
- 3. Locate the Battery Lock and slide it to the "Unlocked" position.
- 4. Lift the battery out of the compartment.

#### **Installing SIM-Card**

To install the SIM card:

- 1. Remove the battery, as described in the section *Inserting Battery Pack*.
- 2. Push and lift the SIM-card slot.
- 3. Insert the SIM card into the SIM-card slot. Chip/contact is facing down.
- 4. Push the SIM-Card slot back to the original position.
- 5. Put the battery back.

#### **Inserting MicroSD Card**

To install MicroSD Card:

- 1. Remove the battery, as described in the section *Inserting Battery Pack*.
- 2. Push and lift the microSD-card slot.
- 3. Insert microSD card into slot. Chip/contact is facing down.
- 4. Close the microSD card holder.
- 5. Put back the battery, as described in the section *Inserting Battery Pack*.

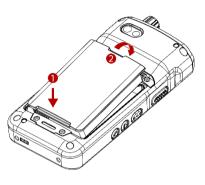

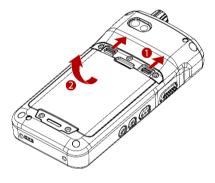

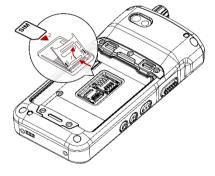

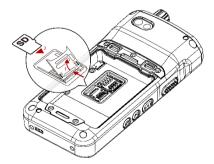

#### **Connecting to Power Supply**

The PoC radio operates either on external AC power or internal battery power. It is recommended to use AC power when you start up the radio for the first time.

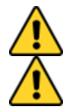

**Caution** Use only the AC adapter included with your device. Using other AC adapters may damage the device and the Battery.

**Caution** Please ensure the battery has fully charged before starting up the device for the first time.

Perform the following to connect the Tablet computer to AC Power:

- 1. Open I/O protective cover by pulling out the latch.
- 2. Plug the USB Type C of the power adapter into the USB Type C port of the device.
- 3. Plug the power cord into the electrical outlet.

# **5. Turning On and Off the Device**

#### Turning On

- 1. Press and hold the power button on the right side of the unit for **3 seconds**.
- 2. When the device vibrates, release the power button.
- 3. The desktop screen is displayed.

#### Turning Off

- 1. Press and hold the power button until the phone options menu appears, tap the Power Off  ${}^{\circ}$  .
- 2. Users can also use the Phone options menu to put the device into silent or airplane mode.

## 6. PoC Setting

#### **Using PoC Functions**

1. In the main APPS window, open the Larzio app and log in. Select any person/group in the address book to enter the call page.

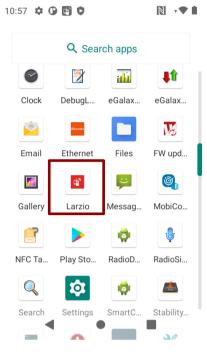

2. Click **Contact** to open contact list, group, and marked favorite list.

| 8:01 🗗 🗭 🖬 🗘 · 👘 🕅<br>Contact Group | © ¢ <b>∢</b> ∎<br>Favorite | 8:02 💽 🗢 💽 ♥ • 👘 🕅 Ø<br>Contact Group Favo | 0 + ◆ ■ 8:02 ● ◆ ● ○ · ● N   vrite Contact Group |
|-------------------------------------|----------------------------|--------------------------------------------|--------------------------------------------------|
| Command Center                      |                            | + Create Temp Group                        | >                                                |
| Contacts                            | >                          | Group111 Vait for your join                | N >                                              |

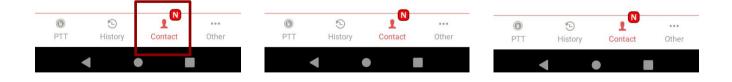

#### **Switch Channels**

On the PTT page, rotate the adjusting knob or click the left/right arrow buttons to switch channels.

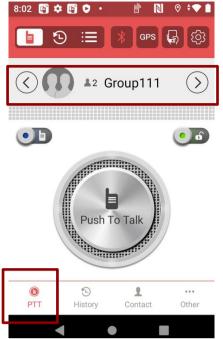

#### Setting

Click the **Setting** at the top right to turn on/off the notification, PoC function, and Bluetooth Mic, also adjust the volume.

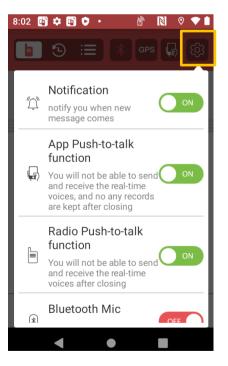

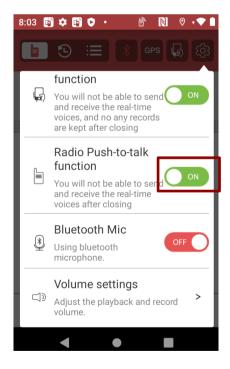

#### Dashboard

- 1. Click Other, Dashboard.
- 2. Click + Contact or Group to add maximum 4 frequently call contacts or groups.

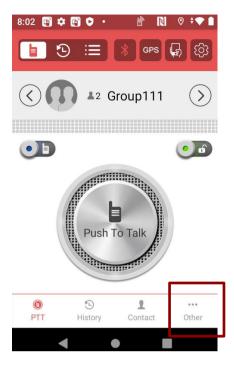

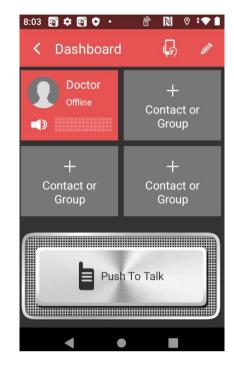

#### **Push to Talk**

Press and hold the **Push To Talk** on the screen or the PTT button on the left side of the device to speak during half-duplex calls.

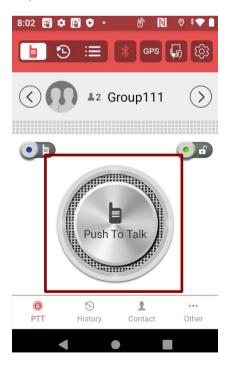

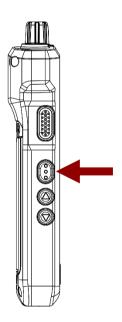

## 7. Winmate Kiosk Manager

The P400M9 Multi-mode PoC radio comes with preinstalled APP named Winmate® Home Manager (WKM). This application lets the device manager lock the launcher. When the launcher is locked, the user can only use one application assigned by the device manager.

1. In the main APPS window, select the **Kiosk Manager**. Select **Kiosk Manager** to start your settings. Go to **Password Manager** and set your password for this APP. The default password: **password** 

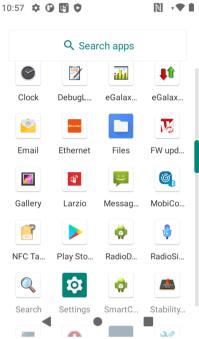

Refer to the User Guide for more details about Winmate Kiosk Manager.

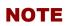

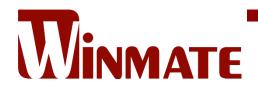

Winmate Inc. 9F, No.111-6, Shing-De Rd., San-Chung District, New Taipei City 24158, Taiwan, R.O.C www.winmate.com

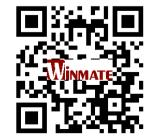

Copyright © 2022 Winmate Inc. All rights reserved.